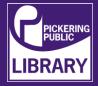

Ableton Push is a hardware instrument and MIDI controller for Ableton Live software. The Push allows you to launch audio samples and trigger sounds. It was built specifically to make it easier to interact with Ableton Live. Creating music with Push is fun as it allows you to get more creative and productive

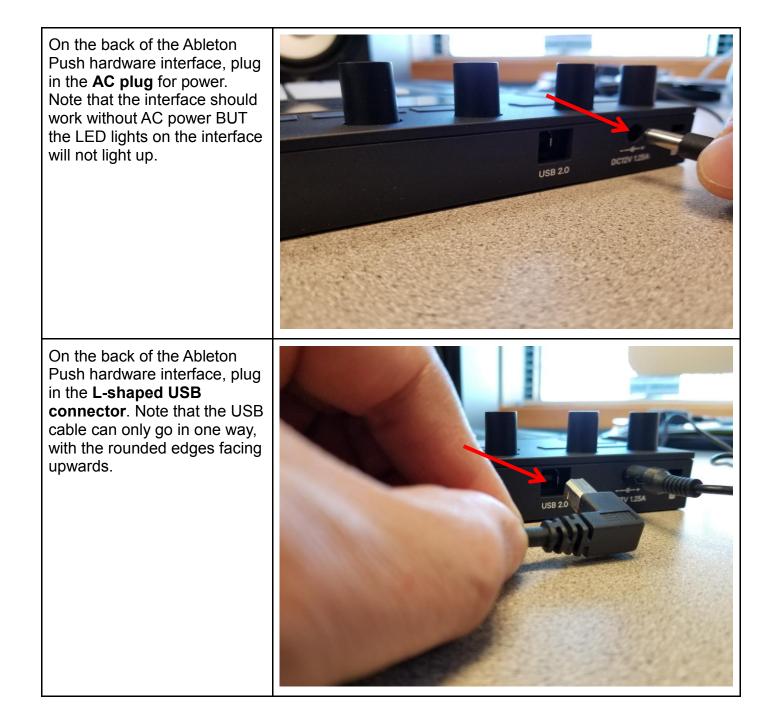

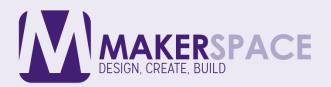

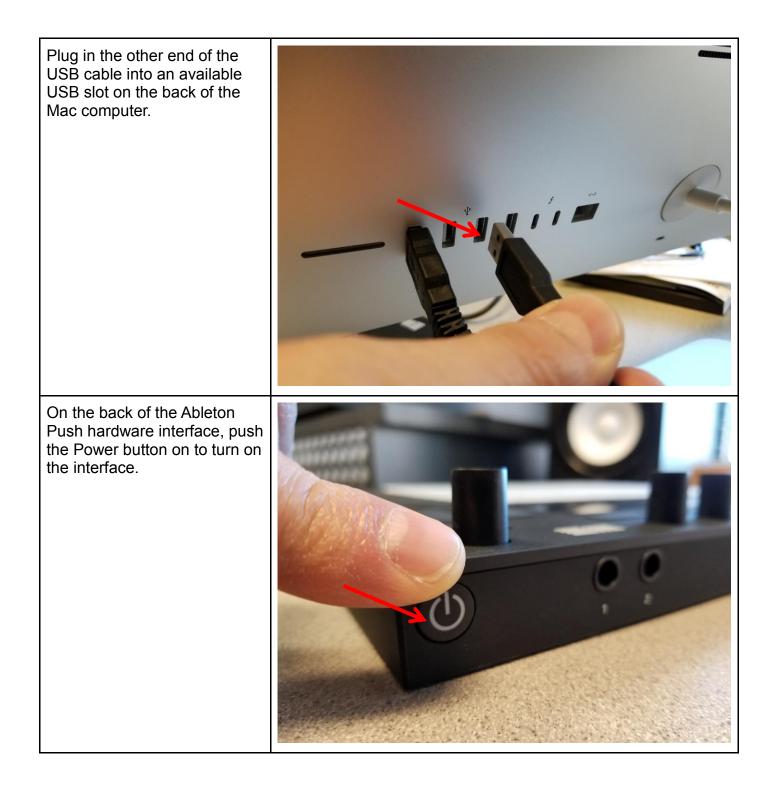

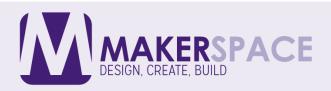

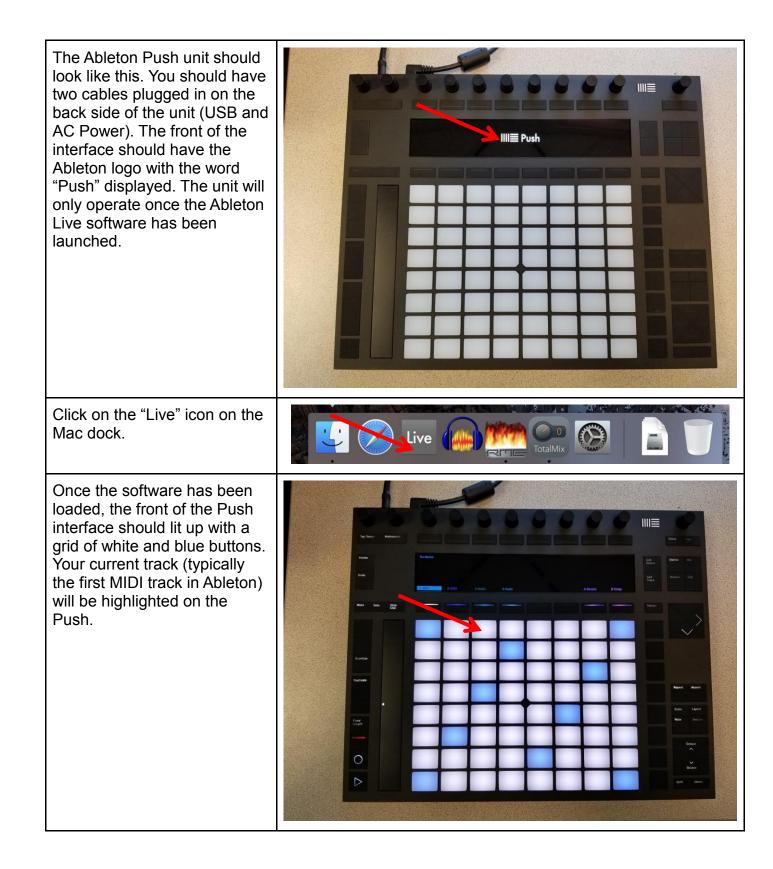

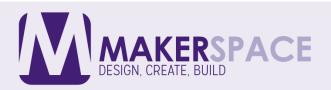

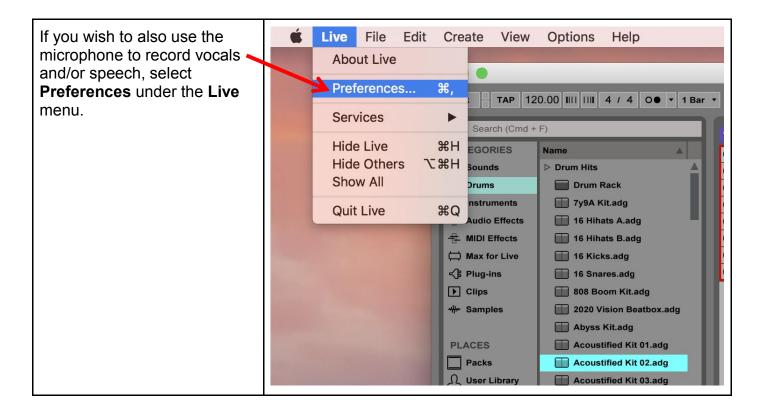

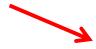

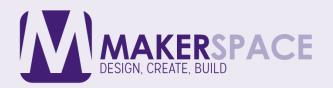

Once in Live Preferences, Preferences select the Audio tab making Look Audio Device Feel sure that Babyface Pro is **Driver Type** CoreAudio ▼ selected for both the Audio Audio Audio Input Device Babyface Pro (71964195) (14 In, 14 C▼ Inpute Device as well as the Link Babyface Pro (71964195) (14 In, 14 C▼ Audio Output Device Audio Output Device. Please MIDI **Channel Configuration** Input Config Output Config refer to our other tuturial File Sample Rate Folder called "Using the RME 44100 In/Out Sample Rate ▼ **Babyface Pro to Record** Library High Quality Default SR & Pitch Conversion Voice" to learn how to setup Record the Babyface Pro audio Latency Warp Launch interface. 512 Samples V **Buffer Size** CPU 12.3 ms Input Latency 12.3 ms **Output Latency** Licenses Maintenance Driver Error Compensation 0.00 ms 24.6 ms **Overall Latency** Test Off Test Tone -<mark>36</mark> dB **Tone Volume** 440 Hz **Tone Frequency** 50 % **CPU Usage Simulator** 

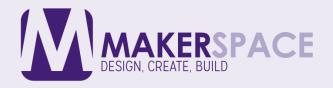

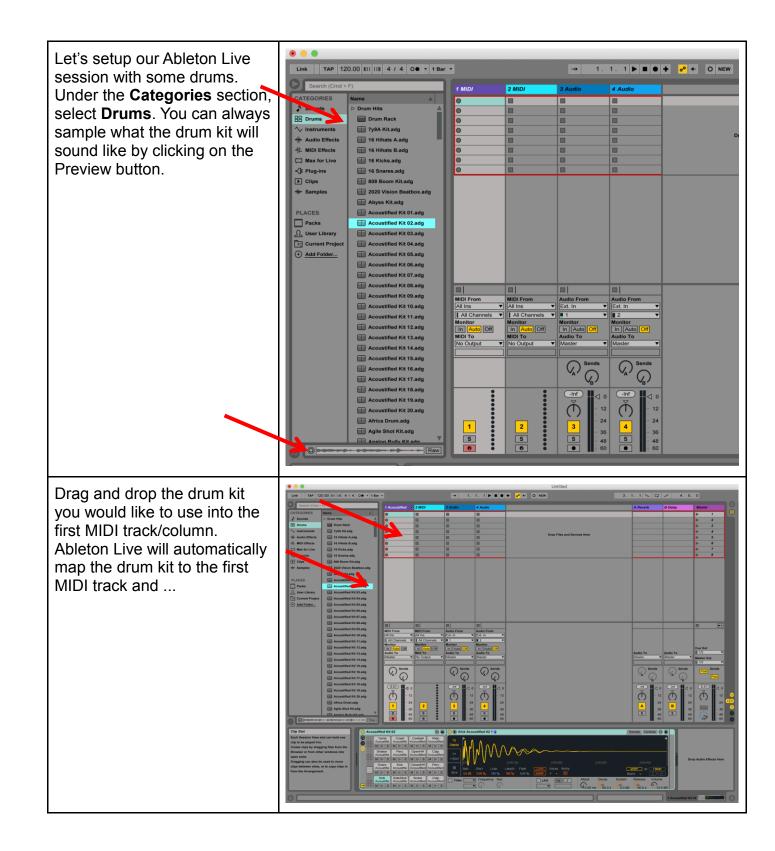

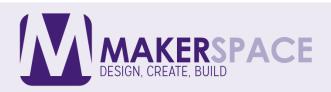

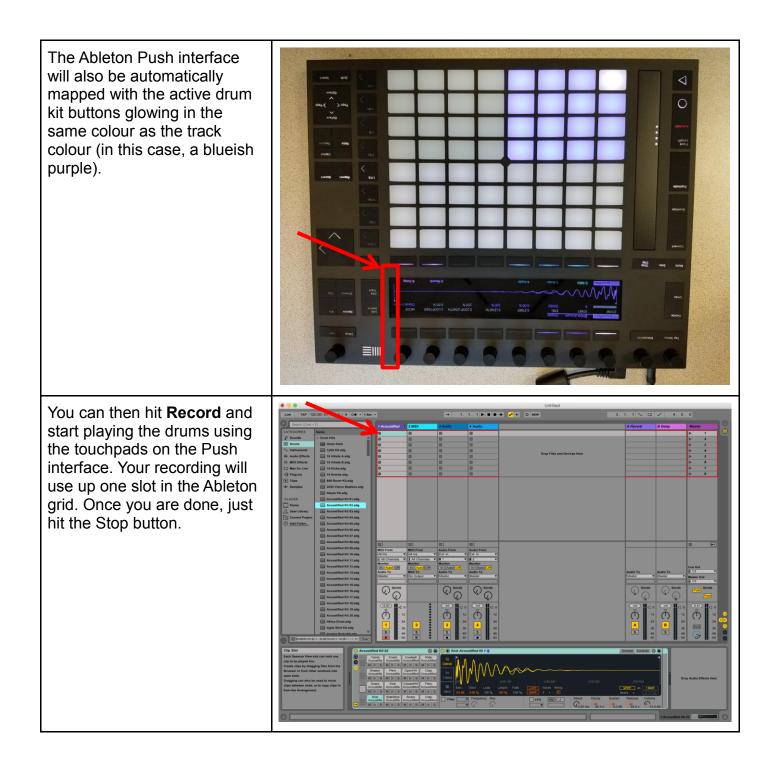

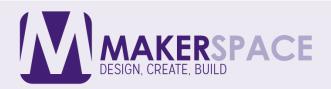

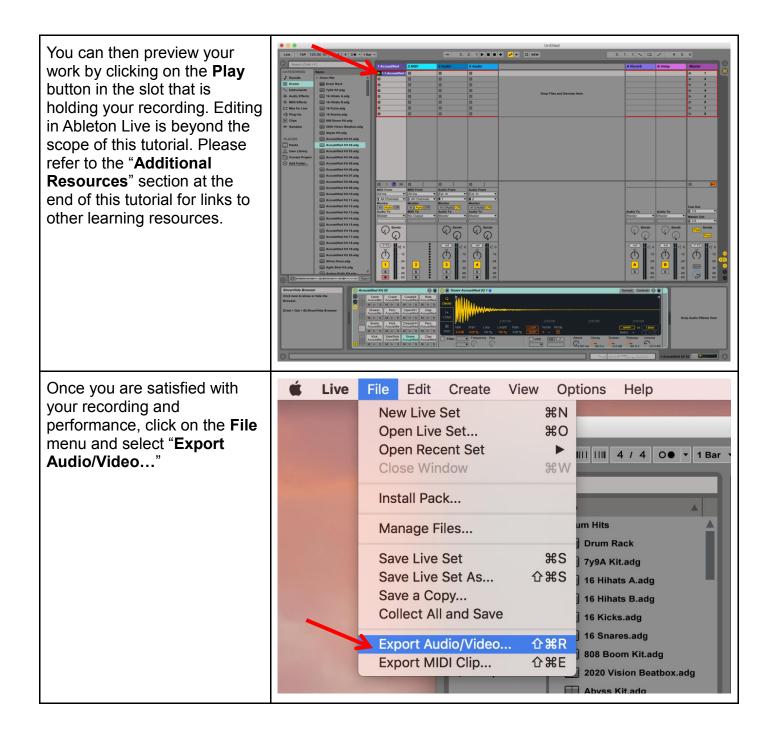

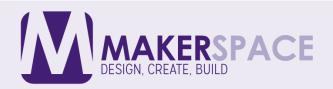

| In this dialog window, you can select what file type you would                                                                                                    | Export Audio/Video                                 |  |  |  |
|----------------------------------------------------------------------------------------------------|----------------------------------------------------|--|--|--|
| like to export your file as (WAV                                                                                                    | Selection ———                                      |  |  |  |
| or AIFF are both safe choices for uncompressed audio and                                                                                                    | Rendered Track Master                              |  |  |  |
| for listening directly on a                                                                                                    | Render Start 1 1   Render Length 9 0               |  |  |  |
| computer via a media player).                                                                                                    | Render as Loop Off                                 |  |  |  |
| If your end destination is for                                                                                                    | Audio                                              |  |  |  |
| an audio CD, you should                                                                                                    | File Type                                          |  |  |  |
| change the <b>File Type</b> to <b>WAV</b> ,<br>leave the <b>Sample Rate</b> at<br>" <b>44100</b> " and the <b>Bit Depth</b> at<br><b>16</b> . Please note that Ableton<br>Live does not natively support | Sample Rate                                        |  |  |  |
|                                                                                                    | Bit Depth   16 ▼     Dither Options   Triangular ▼ |  |  |  |
|                                                                                                    | Create Analysis File On                            |  |  |  |
| exporting out as an MP3 file.                                                                                                    | Normalize                                          |  |  |  |
|                                                                                                    | Convert to Mono Off                                |  |  |  |
|                                                                                                    | Project will be rendered at 44100 Hz.              |  |  |  |
|                                                                                                    | SoundCloud                                         |  |  |  |
|                                                                                                    | Upload Audio to SoundCloud Off                     |  |  |  |
|                                                                                                    | Video                                              |  |  |  |
|                                                                                                    | Create Video Off Video Encoder 3G V                |  |  |  |
|                                                                                                    | Encoder Settings                                   |  |  |  |
|                                                                                                    |                                                    |  |  |  |
|                                                                                                    | Export Cancel                                      |  |  |  |

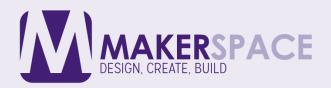

| Select your saving destination<br>(such as a USB drive) and<br>give your file a name. When<br>done, finally click on <b>Save</b> . | •••                                                                                                    | Save<br>Save Audio F<br>Save As: drums                                                                                                    | <b>^</b> |             |
|----------------------------------------------------------------------------------------------------|----------------------------------------------------------------------------------------------------|----------------------------------------------------------------------------------------------------|----------|-------------|
| done, finally click on <b>Save</b> .                                                                                               | Image: Second state state sta | Tags:<br>Screen Shot11.27.32 AM<br>Screen Shot11.27.51 AM<br>Screen Shot11.28.07 AM<br>Screen Shot11.29.07 AM<br>Screen Shot11.31.19 AM<br>Screen Shot11.32.03 AM<br>Screen Shot11.32.12 AM | 0        | Q Search    |
|                                                                                                    | New Folder                                                                                                    |                                                                                                    |          | Cancel Save |

## Additional Resources

Ableton Live 9 Essential Training (Course by Lynda Library)

https://www.lynda.com/Ableton-Live-tutorials/Ableton-Live-9-Essential-Training/120600-2.html?org=picnet.org

Ableton Push: Making Music (Course by Lynda Library)

https://www.lynda.com/Ableton-Live-tutorials/Making-Music-Ableton-Push/133319-2.html?org=picnet.org

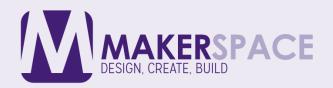